## 事後-08.見積依頼通知書の受理

(見積対象外)

再入札でも落札者が決定しなかった場合など、発注機関が不落随意契約を実施することで、不落随契通知書が 発行されます。

通知書に記載されている見積対象業者等を確認します。

「不落随契通知書」が到着したのでお知らせ致します。 電子入札システムにて「不落随契通知書」を確認してください。 調達案件名称:ため池測量業務委託 調達機関名称:長崎県 :土木部(本庁) 部局名 事務所名 :監理課 入札方式名称:一般競争入札(事後審査型) 本メールについて身に覚えが無い場合は、下記にご連絡をお願いします。 長崎県雷子入札システム ヘルプデスク:0570-099-037 :support@t-elbs.jp E-mail **URL** : https://www.doboku.pref.nagasaki.jp/~e-nyusatu/ 

不落随契通知書が発行されると、連絡先E-mailアドレス宛に通知書発行主旨のメールが届きます。 電子入札システムにログイン後、以下の操作により通知書を確認します。 ※メール内に参加している営業所名称の記載をしておりません。複数営業所を登録(委任)している場合、参加

しているICカードにてログインしていただき、該当案件の確認を取って頂く様お願い致します。

(見積対象者)

不落随契通知書が発行後、見積対象業者のみ見積依頼通知書が発行されます。 通知書に記載されている見積開始日時等を確認します。

「見積依頼通知書」が到着したのでお知らせ致します。 電子入札システムにて「見積依頼通知書」を確認してください。

調達案件名称:ため池測量業務委託 調達機関名称:長崎県 :土木部(本庁) 部局名 事務所名 :監理課 入札方式名称: 一般競争入札(事後審杳型)

本メールについて身に覚えが無い場合は、下記にご連絡をお願いします。

長崎県電子入札システム ヘルプデスク : 0570-099-037

 $E$ -mail :support@t-elbs.jp

**URL** : https://www.doboku.pref.nagasaki.jp/ $\epsilon$ -nyusatu/

発注機関より見積依頼通知書が発行されると、見積対象業者のみ利用者登録にて連絡先E-mailアドレスに登 録したアドレスに発行された旨のメールが届きます。

このメールを受信されたら、実際に電子入札システムにログインし、見積依頼通知書の確認を行います。 ※メール内に参加している営業所名称の記載をしておりません。複数営業所を登録(委任)している場合、参加 しているICカードにてログインしていただき、該当案件の確認を取って頂く様お願い致します。

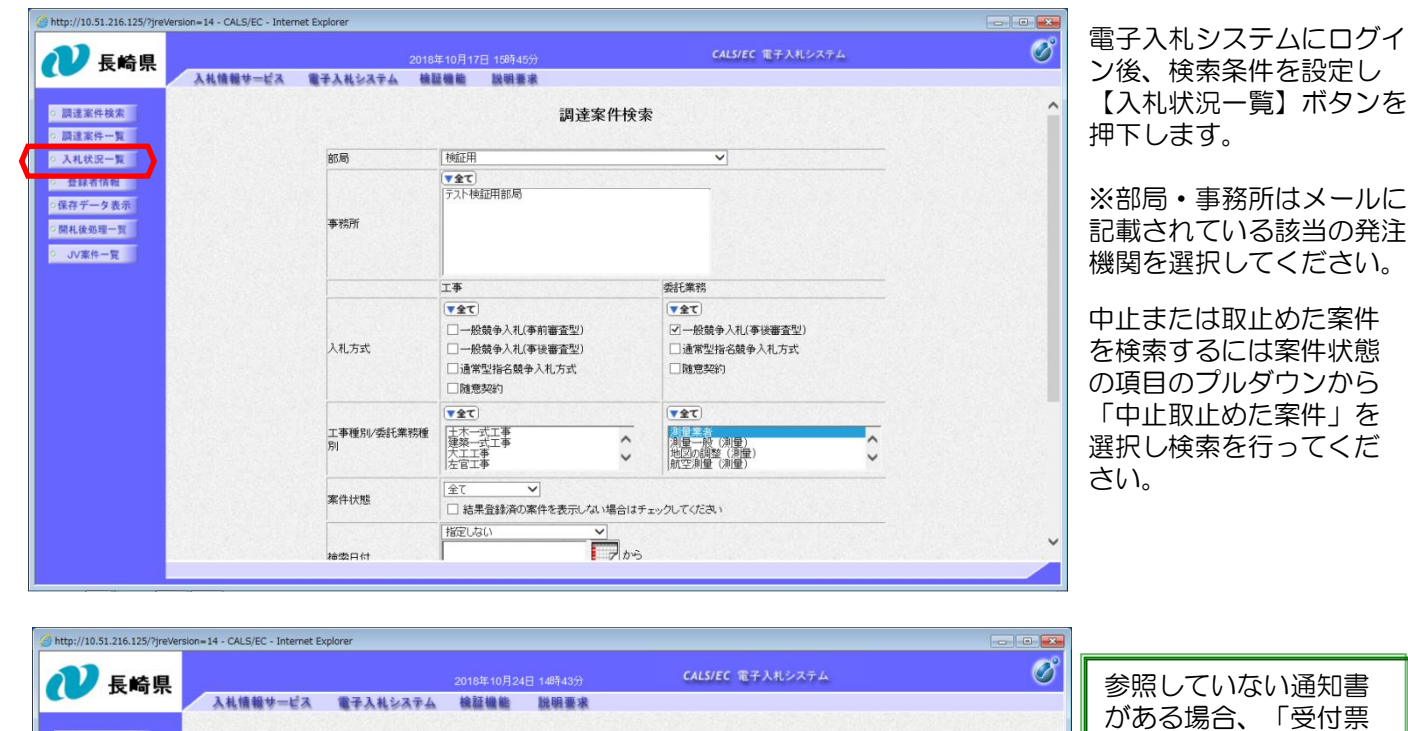

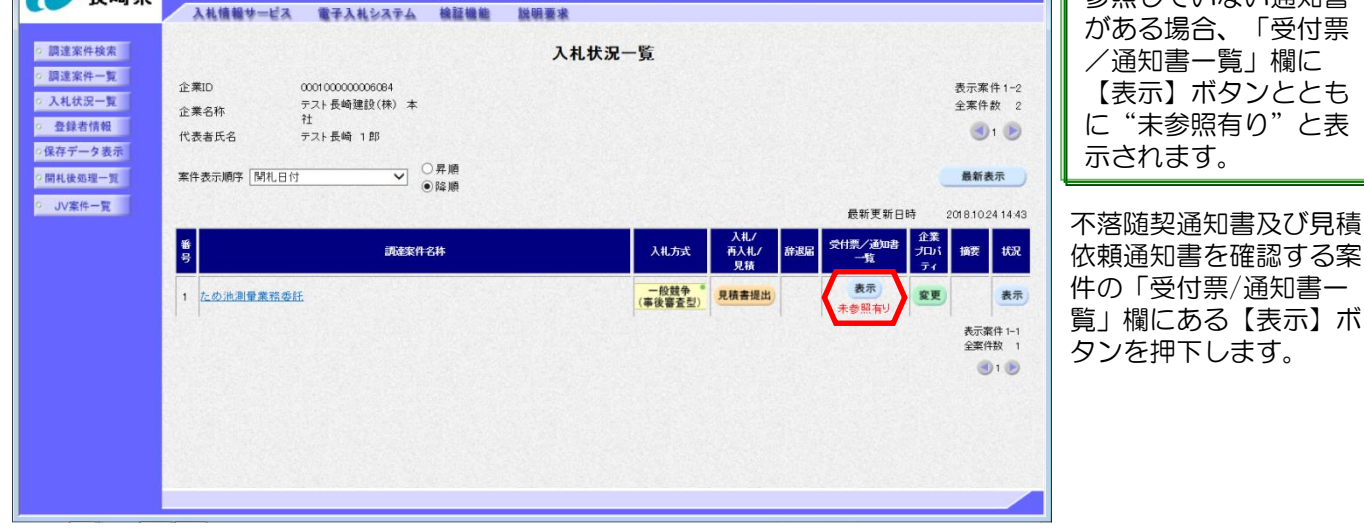

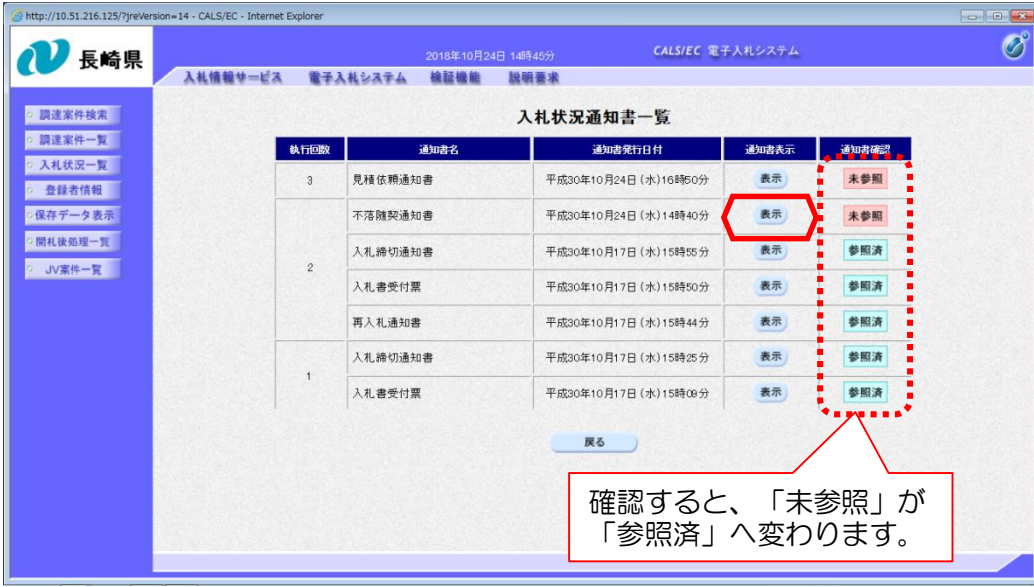

入札状況通知書一覧画面 が表示されます。

不落随契通知書の「通知 書表示」欄にある【表 示】ボタンを押下します。

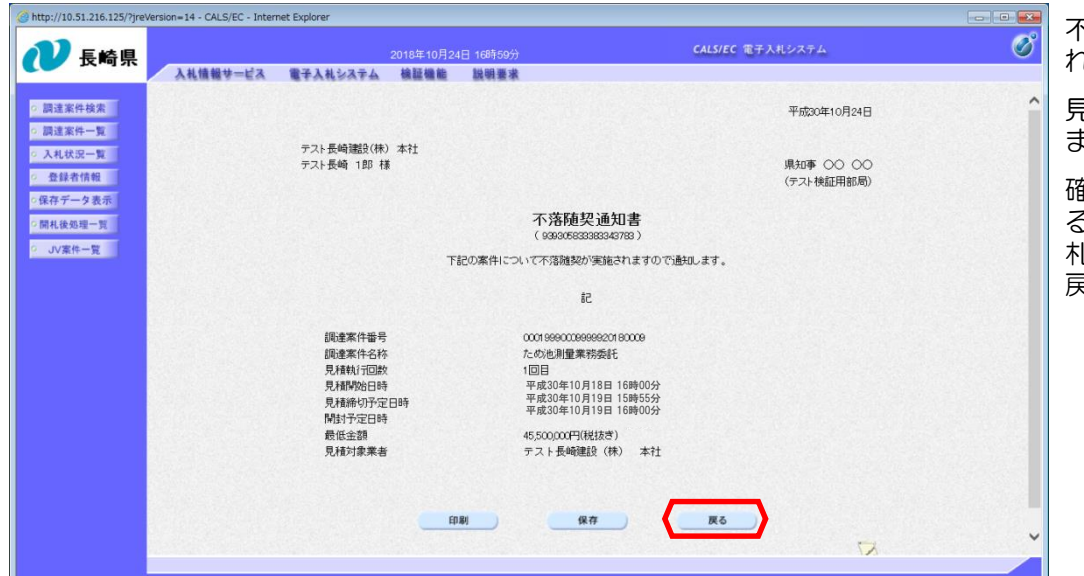

## 不落随契通知書が表示さ れます。

見積対象業者等を確認し ます。

確認が終わったら【戻 る】ボタンを押下し、入 札状況通知書一覧画面に 戻ります。

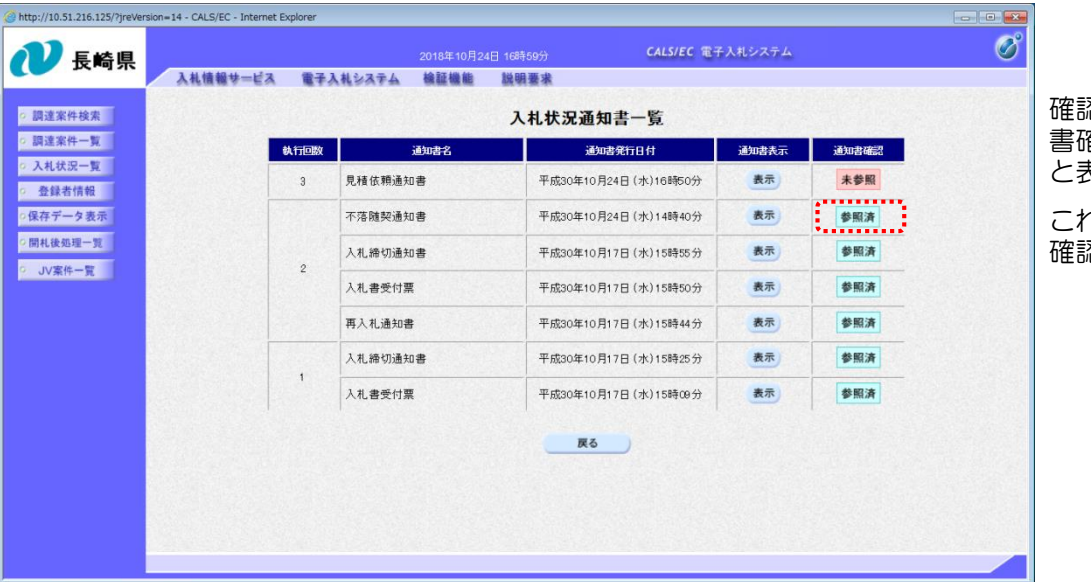

確認した通知書は「通知 書確認」欄に"参照済" と表示されます。

これで不落随契通知書の 確認は終了です。

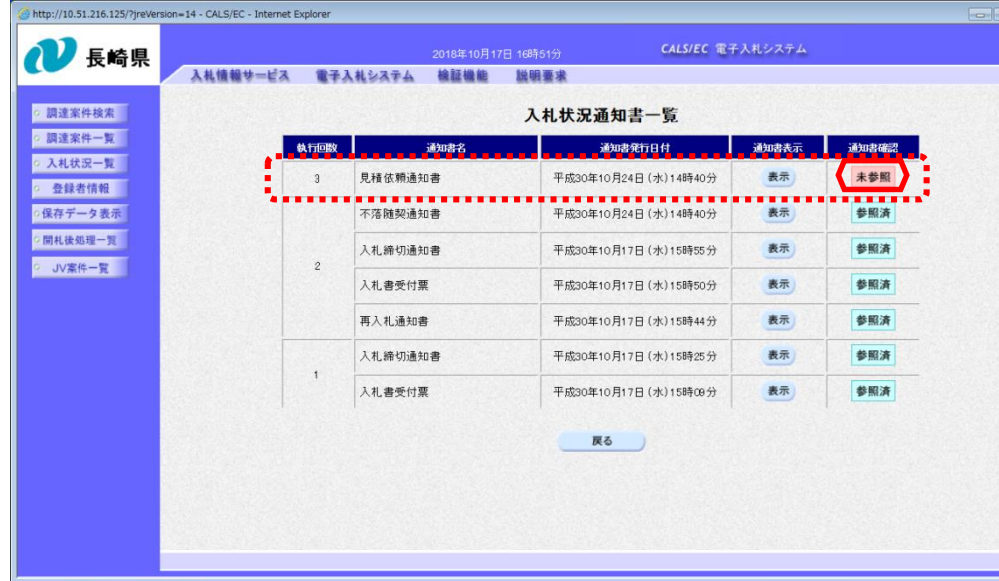

## 見積対象業者のみ見積 依頼通知書が届きます。

 $\circledcirc$ 

> 引き続き、見積依頼通知 書を確認します。

見積依頼通知書の「通知 書表示」欄にある【表 示】ボタンを押下します。

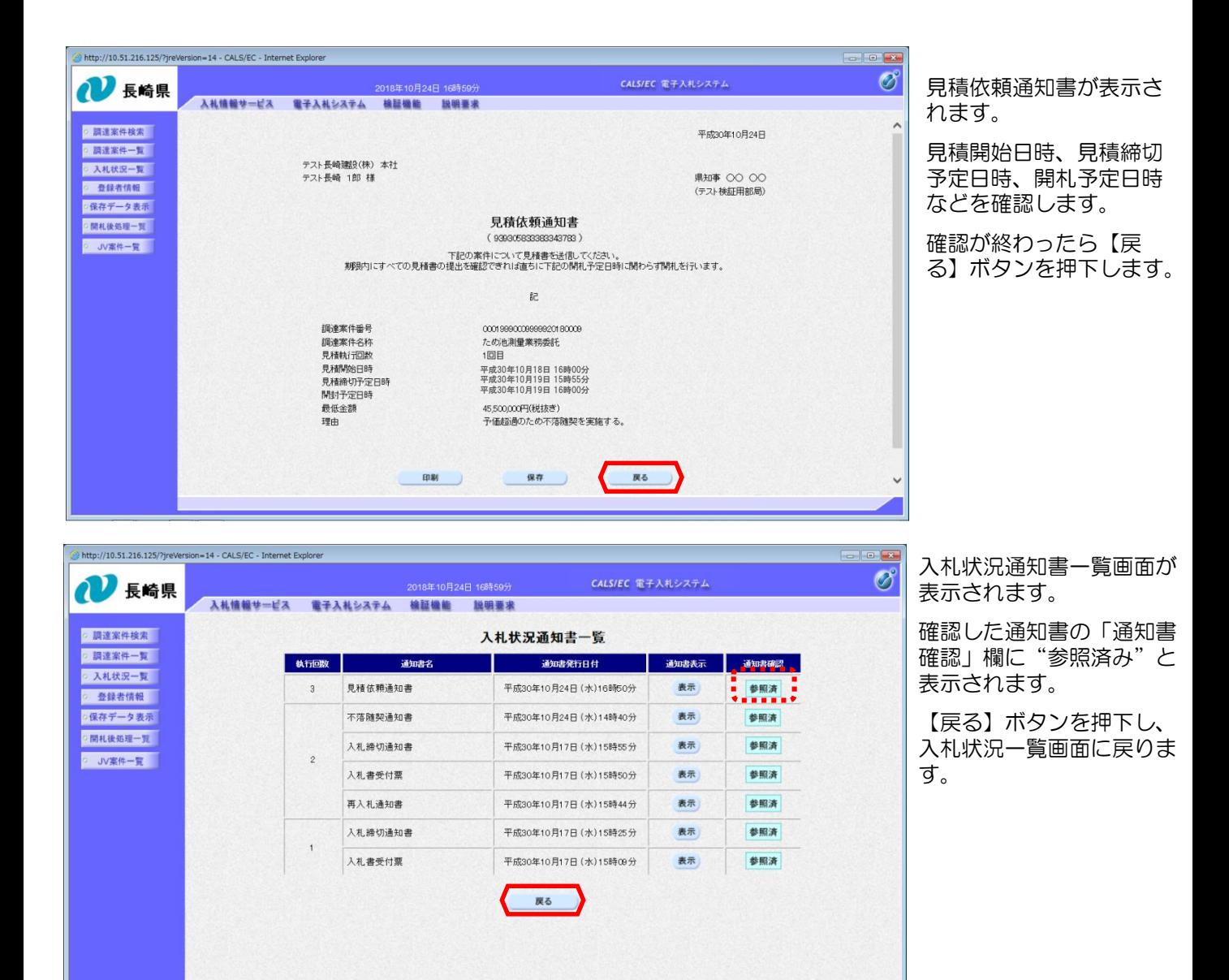

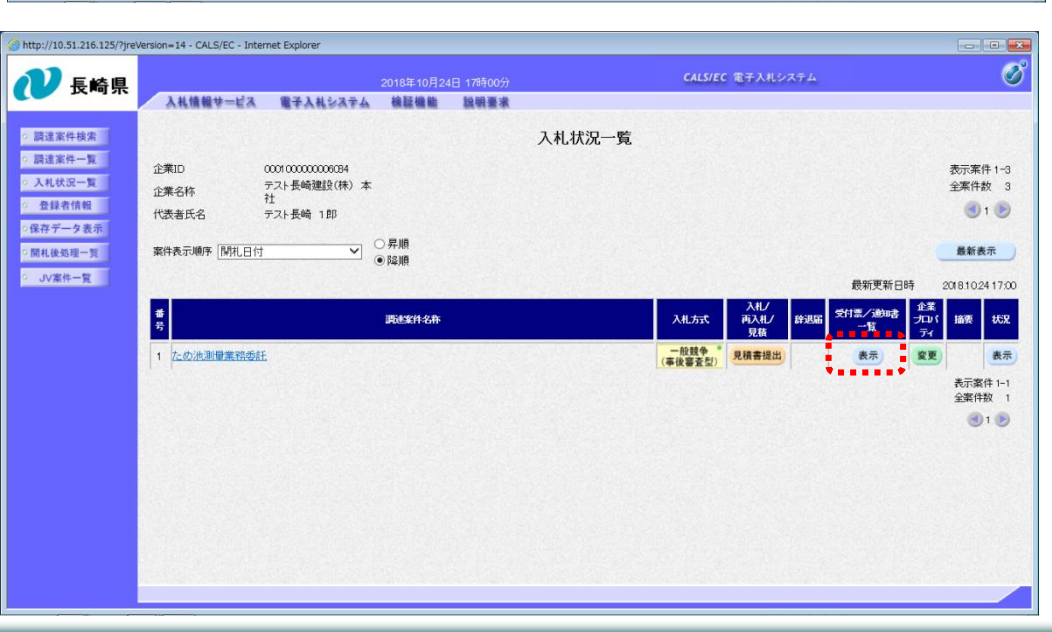

発注者から発行された通知 書を全て参照すると「受付 票/通知書一覧」欄の"未 参照有り"がなくなります。

これで見積依頼通知書の確 認は終了です。